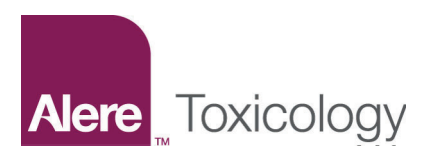

# Parent Aid is set up for training.

*Alere Learning XChange® is your complete system for on-demand training. Our in-depth training procedures ensure you and your organization perform testing in a manner consistent with manufacturer and industry recommendations. Once users complete trainings, they take a quiz to test their knowledge. If the quiz is passed, users receive a Certificate of Completion.*

## SELF-REGISTRATION PROCESS FOR NEW USERS

**Step 1:** Start by visiting the login page.

Register: [http://learningxchange.aleretoxicology.com/group/](http://learningxchange.aleretoxicology.com/group/login/oacpparentaid) [login/oacpparentaid](http://learningxchange.aleretoxicology.com/group/login/oacpparentaid)

**Step 2:** Login with the temporary credentials reserved for Parent Aid user setup:

Password: welcome

**Step 3:** Create a unique profile. This will require a unique user name, your name, email address, phone, and a password.

**Step 4:** For security purposes, you will be directed back to the primary login page. Your new account will now be associated with this specific Learning XChange group.

**Step 5:** From this point forward, you will log in with your new credentials to view training courses.

### TRAINING AND CERTIFICATION ALL PARENT AID MEMBERS

After users complete the registration process, they can view training assets assigned to them on the "Courses" page. Some courses include a quiz to test their knowledge. By successfully completing a quiz, users can print or save Certificate of Completion PDFs. Certificates include their name, score, and completion date. Users can also view a list of completed courses from the "Certificates" page.

#### \*IMPORTANT NOTE:

Parent Aid users should only create accounts using the temporary credentials listed on this document. Should a user create an account through the default log-in process, the user may not be associated with this group, and unique training courses will not be visible. Additionally, group administrators will only be able to manage and track individuals associated with the group. Please contact us if a member in your group is not listed.

#### NEED ASSISTANCE?

For sales or product related assistance, please contact your sales representative:

Sheryl Parker sheryl.parker@alere.com 757.398.6178

For Learning XChange technical assistance, please email lx.support@alere.com.

#### SYSTEM REQUIREMENTS

Use any one of the following web browsers: Google Chrome for Windows, Mac or Linux; Internet Explorer 9+ for Windows; Safari for Mac. If you are currently using Microsoft Windows XP and cannot upgrade to IE9 or higher, please use one of our other supported web browsers: Google Chrome, Firefox, or Safari.